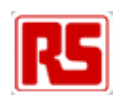

## **EDP‐CM‐STR9 CPU Module User Manual**

Version v4

This document contains information on the STR9 module for the RS EDP system.

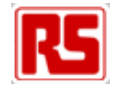

### **Contents**

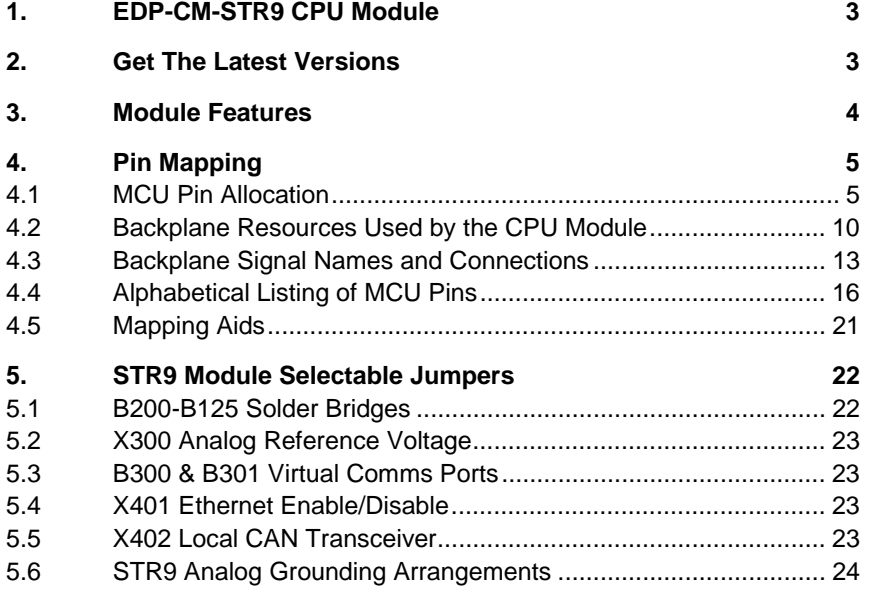

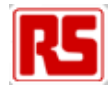

# **1. EDP-CM-STR9 CPU Module**

The STR9 module uses development tools for ARM CPUs. The recommended tool chains are as follows...

- Keil uVISION IDE with ARM RealView compiler
- HitopARM IDE based on the GNU-C compiler.

Other toolchains may be used but there are no specific examples provided for them.

The Keil uVISION is designed to work with several types of JTAG tool, the most popular being the ULINK2 JTAG debugger. The ULINK2 tool can be used with all ARM7 variants, ARM9, Cortex M0 and Cortex M3 series cores. On later Cortex M series devices the ULINK2 can switch modes from JTAG to SWD which is the new Serial Wire Debug standard. The ULINK2 is not sold with the STR9 module but can be purchased separately from one of Kiel's distribution agent. This is the best solution for development with the STR9 module as it means only one IDE is used in the development process. Keil uVISION can be used in both simulator mode and also in hardware debug mode, using the actual hardware to single step through the code etc.

Keil uVISION can also be used to generate an output debug file (ELF/DWARF format) which can be used by other IDEs such as HiTOP for ARM, which is Hitex's own proprietary debugger. With this in mind you can use the Keil uVISION IDE to do the code writing and editing, and then HiTOP for programming and debugging. The big advantage of doing this is that HiTOP for ARM works with a JTAG debugger which is present on the STR9 module. This is basically an FTDI chip with an on board wiggler which acts as a programmer and debug interface. This means you do not need to purchase an additional hardware debug/programmer tool as it is already built into the STR 9 module.

What is more the FTDI chip has a second uncommitted RS232 channel, which can be used by the user as a virtual comm. port. This means if you set up the STR9 module correctly and connect the UART Rx and Tx traffic to route this chip, then you can effectively get a virtual UART port for free. This means through the one mini USB connection you have both a debugger and a virtual communications port. This also means if you want to view serial traffic, you do not need to purchase a Communication Module. This is described later.

## **2. Get The Latest Versions**

Always visit the EDP support website for the latest versions of the tools and examples. This is frequently updated and contains huge amount of useful information. Hitex currently provide an RS-EDP support page and this is on...

#### www.hitex.co.uk/edp

RS will also provide support for the RS-EDP platform on their own web site. It is envisaged that RS site will replace the Hitex web site and become the sole repository of information on the RS-EDP platform. No URL exists (web address) at the time of writing this manual.

The key documents that are available for the RS-EDP platform are as follow...

• **Spec Sheet**

This is a single page document detailing the features of the module. Each AM and CM has its own spec sheet.

• **User Manuals**

A user manual is provided for each module. This is a detailed description of the module, how to configure it plus the circuit diagram and component overlay drawings for that module.

• **Mapping Aid** 

This item describes how the modules interconnect with each other via the backplane. By examining this document it is possible to see at a glance which features of the Applications modules are accessible via the CPU Module.

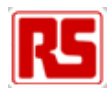

#### • **Pin Allocation Spreadsheets**

This document shows which pins of the MCU are allocated to which function on the RS-EDP backplane. It details more thoroughly the relationship between the MCU and the Back Plane function than the mapping aid. This document is only available for the CPU Modules

• **Software downloads** Example software of using the CPU Module with the other RS-EDP modules.

# **3. Module Features**

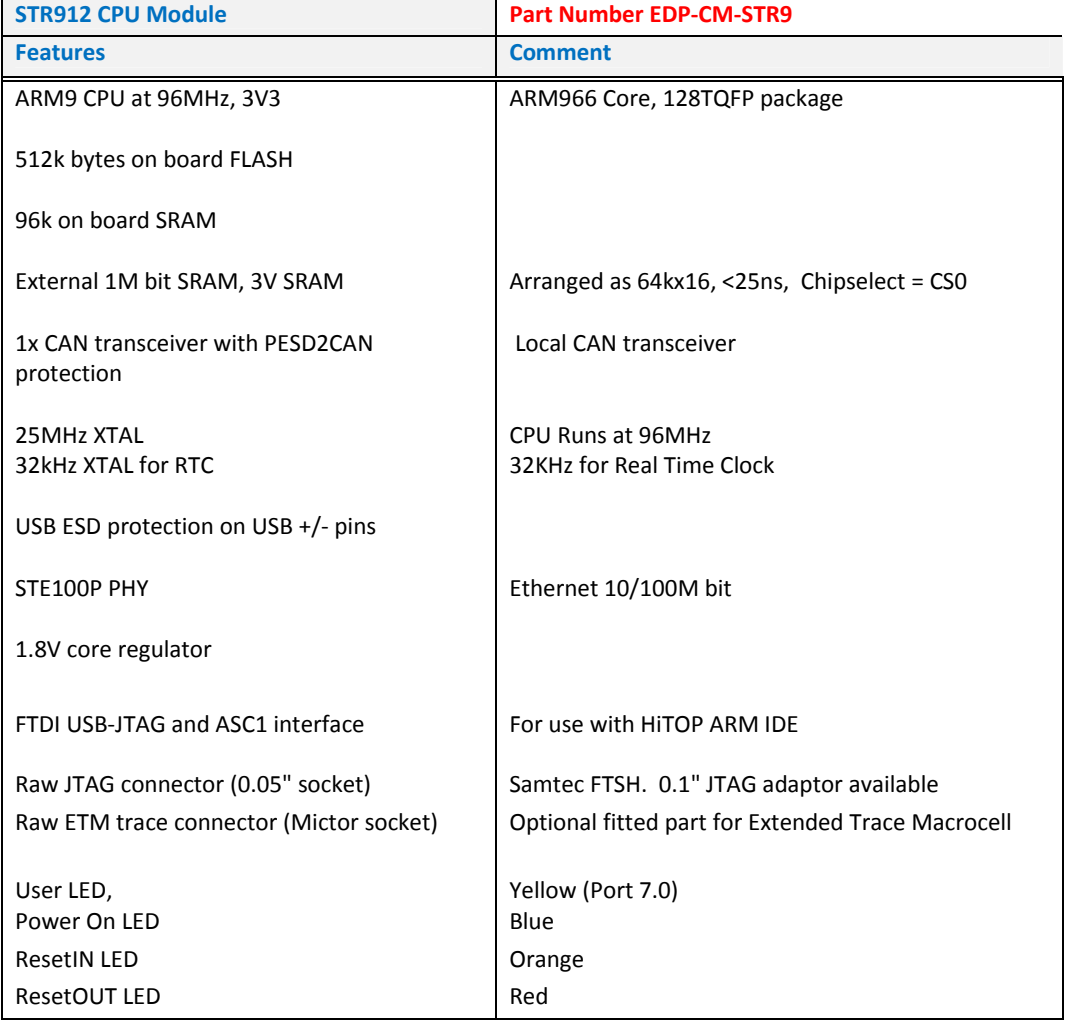

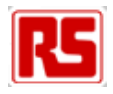

# **4. Pin Mapping**

The STR9 is a high integration MCU device with 128pins. Many of the pins have more than one function for both the MCU and also within the RS-EDP system. This means that not all of the functions are available all of the time and system designer has to take care to ensure the key features of his system are implemented at the expenses of the less important ones. Some compromise has to be made by system user to accommodate the fixed mapping which you see below.

For example the virtual comm. port uses ASC1\_Rx and ASC1\_Tx pins which are also used by the Ethernet controller. This means for systems which use the Ethernet device, the user cannot use the virtual communications port. However serial comms is possible on ASC0 channel and therefore the user can have both Ethernet and RS232 comms with the addition of a Communication Module.

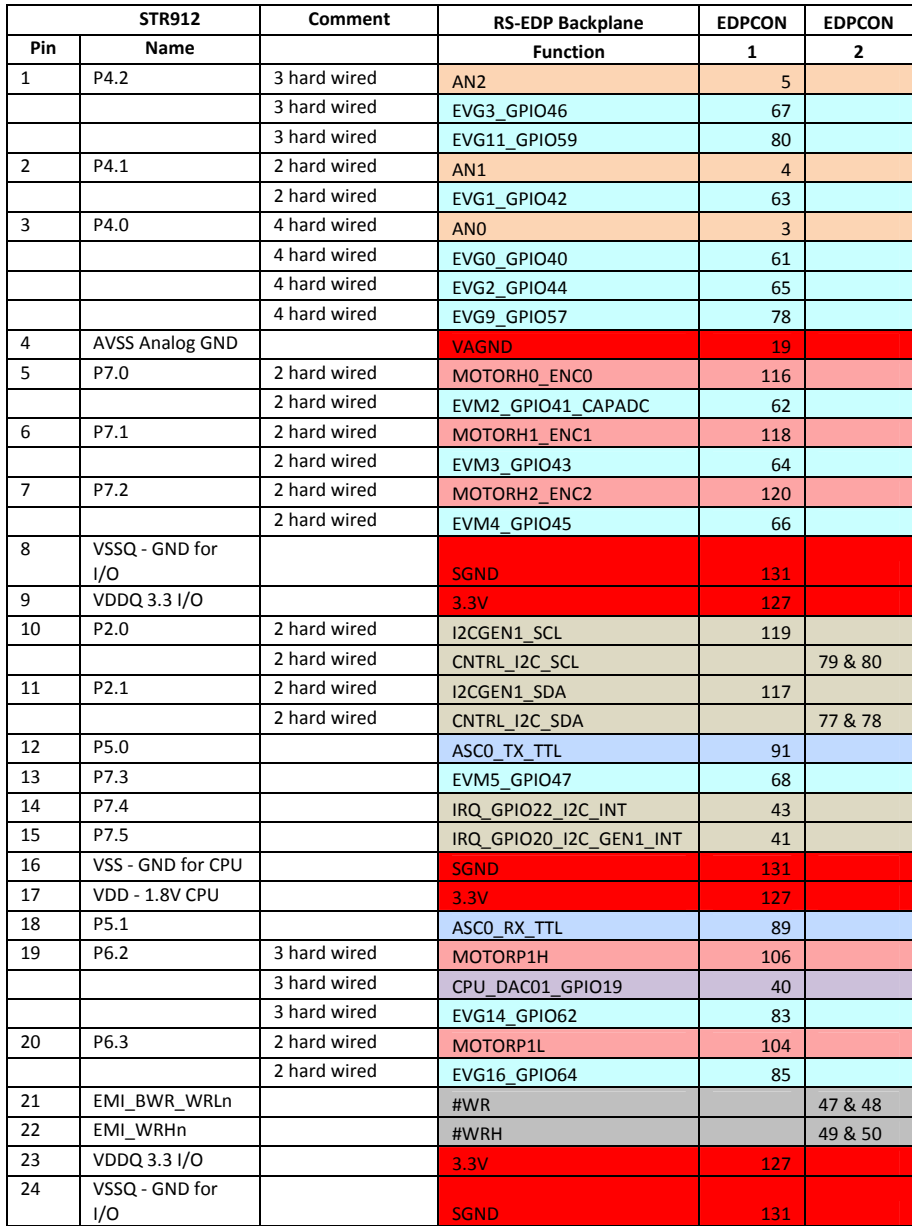

## **4.1 MCU Pin Allocation**

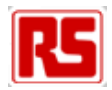

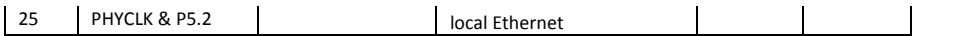

Not all of the IO pins on the MCU are mapped to the backplane. Some pins use the local resources present on the STR9 module.

In the tables below you will find that some of the backplane functions are hardwired to each other. Where this is the case the phrase 'hard wired' is used. This means these backplane functions are not independent of each other and cannot be separated. The user must therefore be careful on contention between Application Modules, which may effectively try and independently use these signals. Where the user can separate the functions, the phrase 'link options' is used. Where the situation is referred to as 'options' it means the situation is more complicated. You will need to refer to the Mappping Aids or the circuit diagram for more details on how the pins are used and connected.

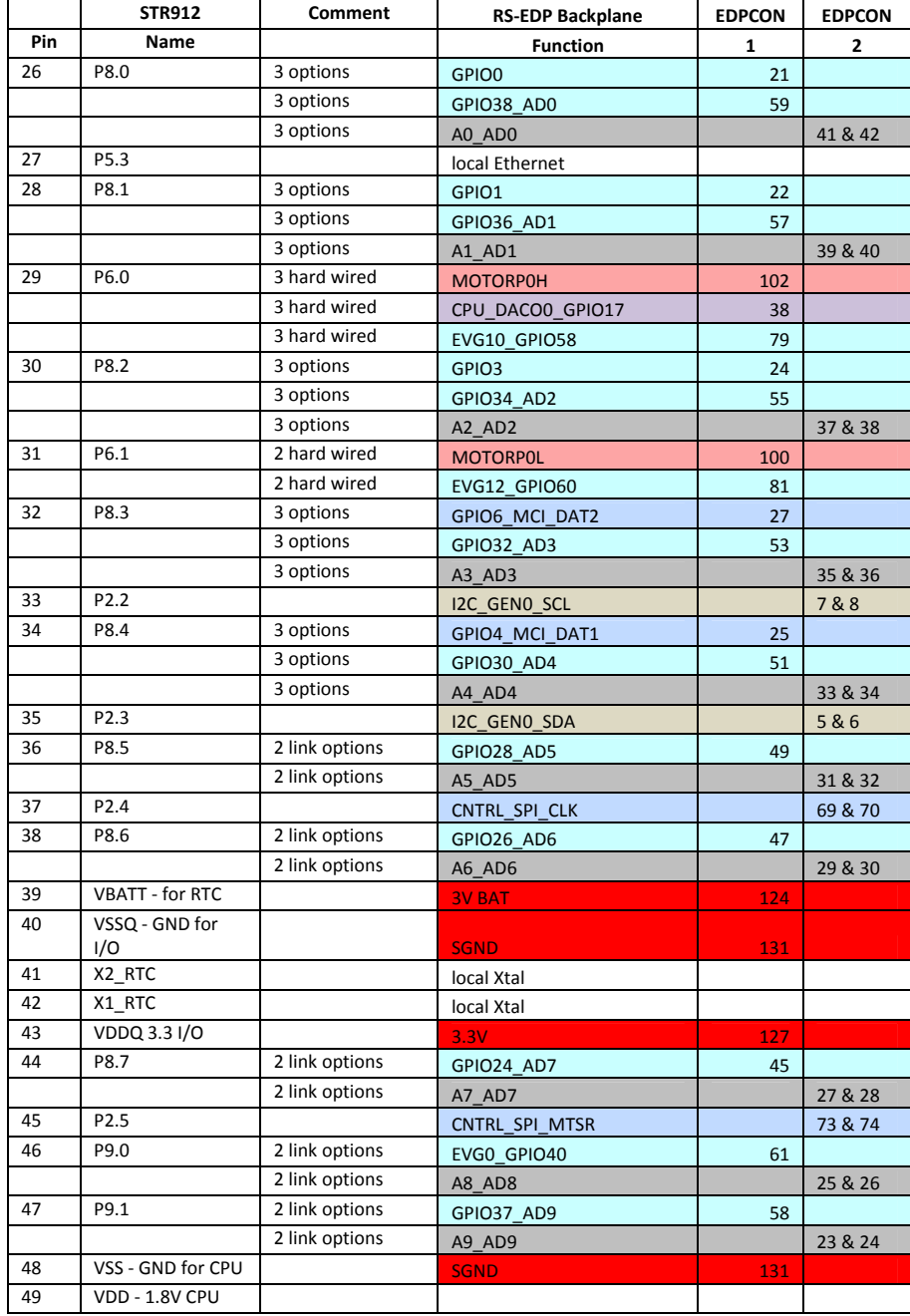

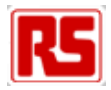

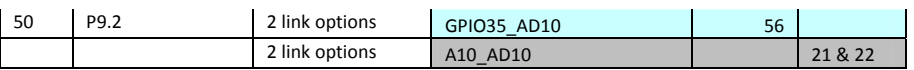

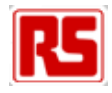

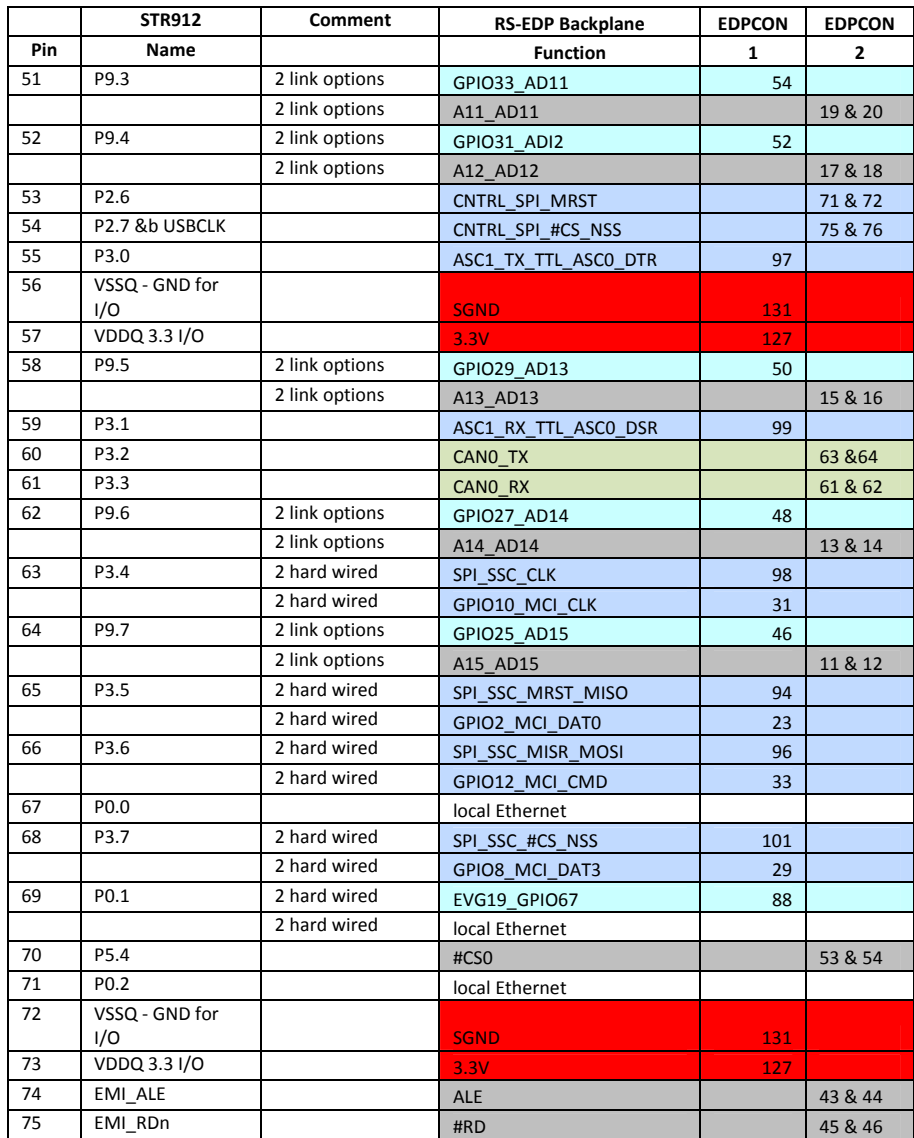

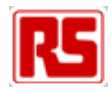

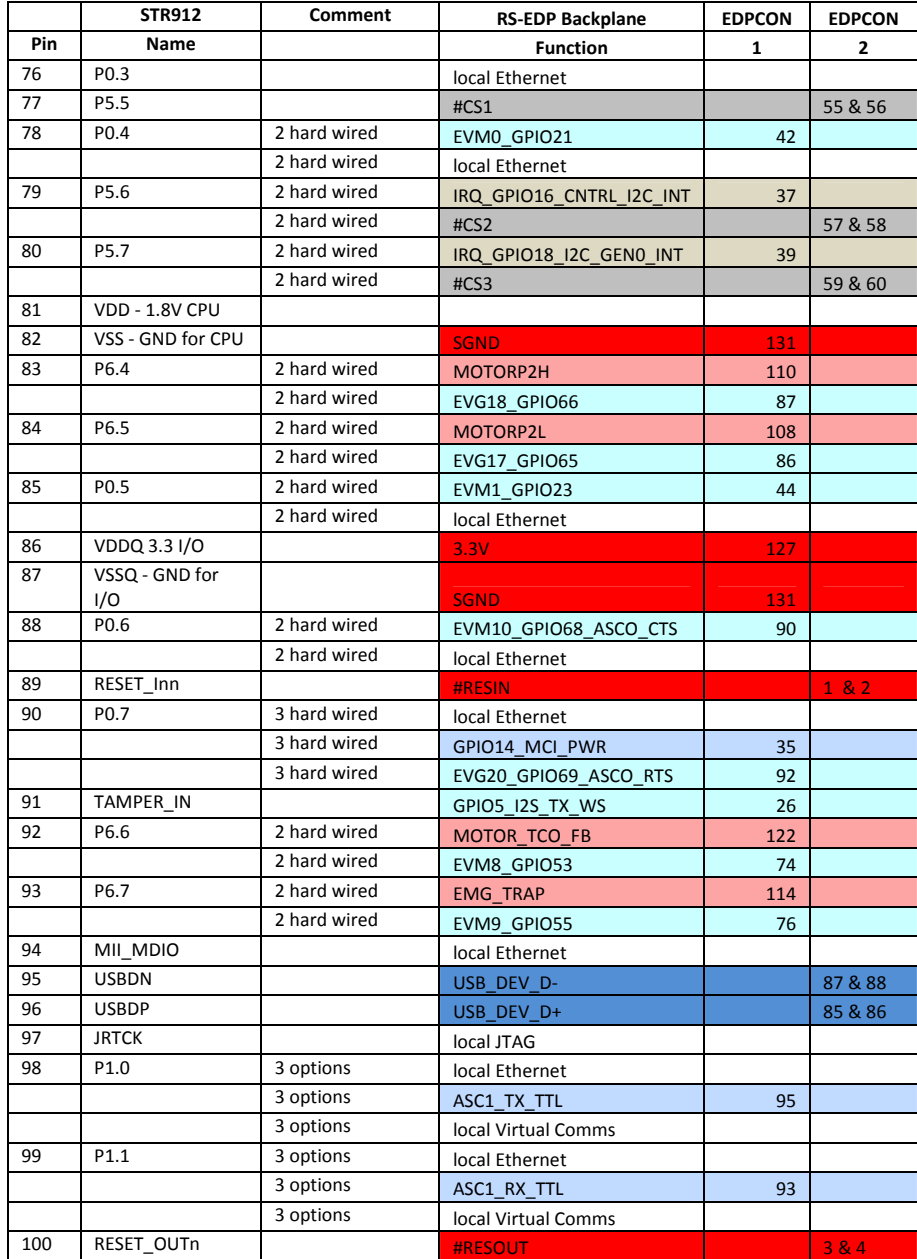

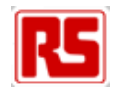

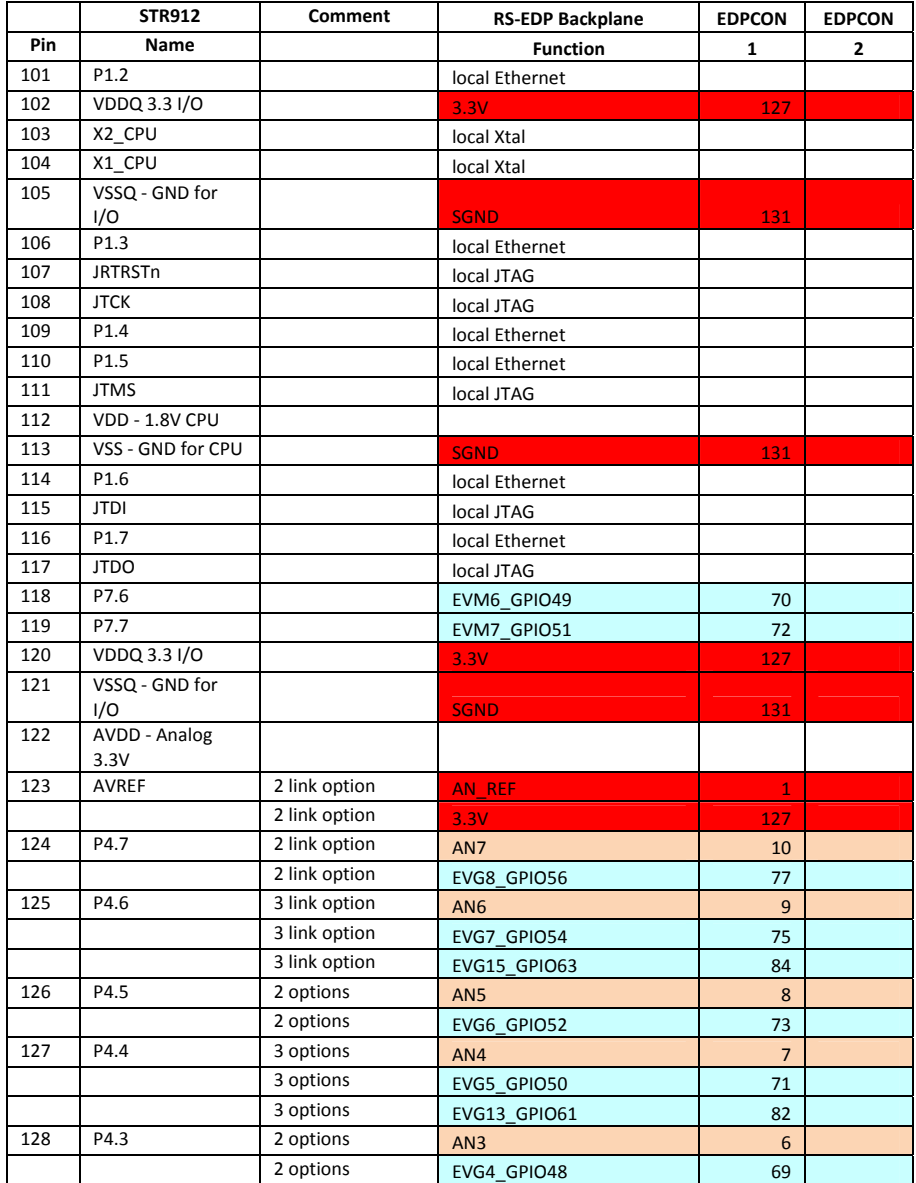

# **4.2 Backplane Resources Used by the CPU Module**

All of these signals detailed below are connected to the MCU in some way.

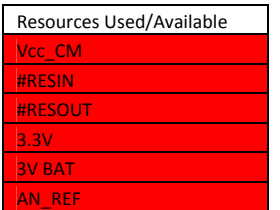

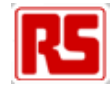

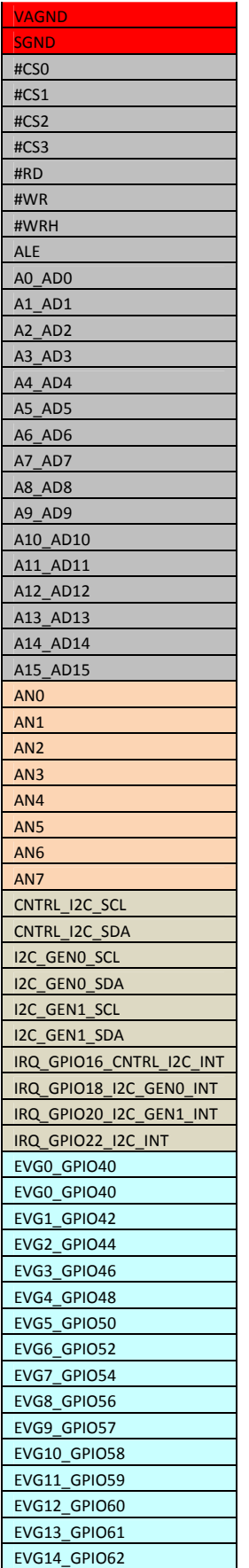

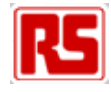

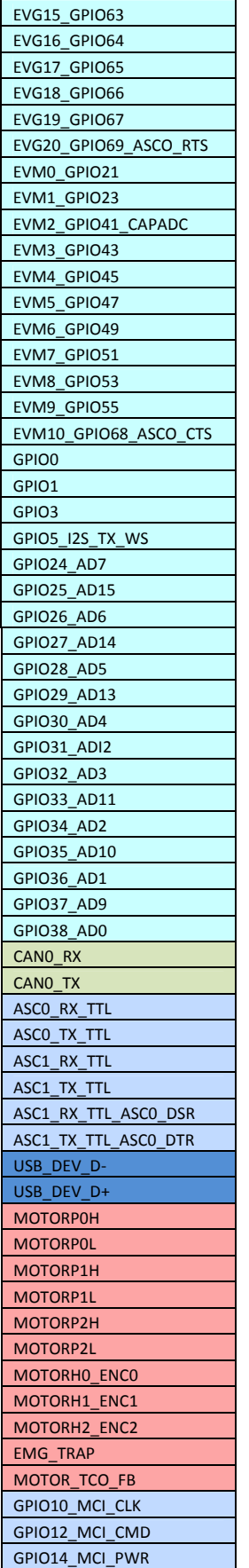

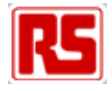

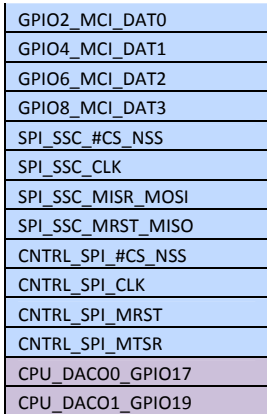

## **4.3 Backplane Signal Names and Connections**

A cross reference of the signal name to the connections on EDPCON1 and EDPCON2 connectors are shown below. For checking with a scope, then use the Break Out connectors P601, P602, andP603 as they facilitate easier probing.

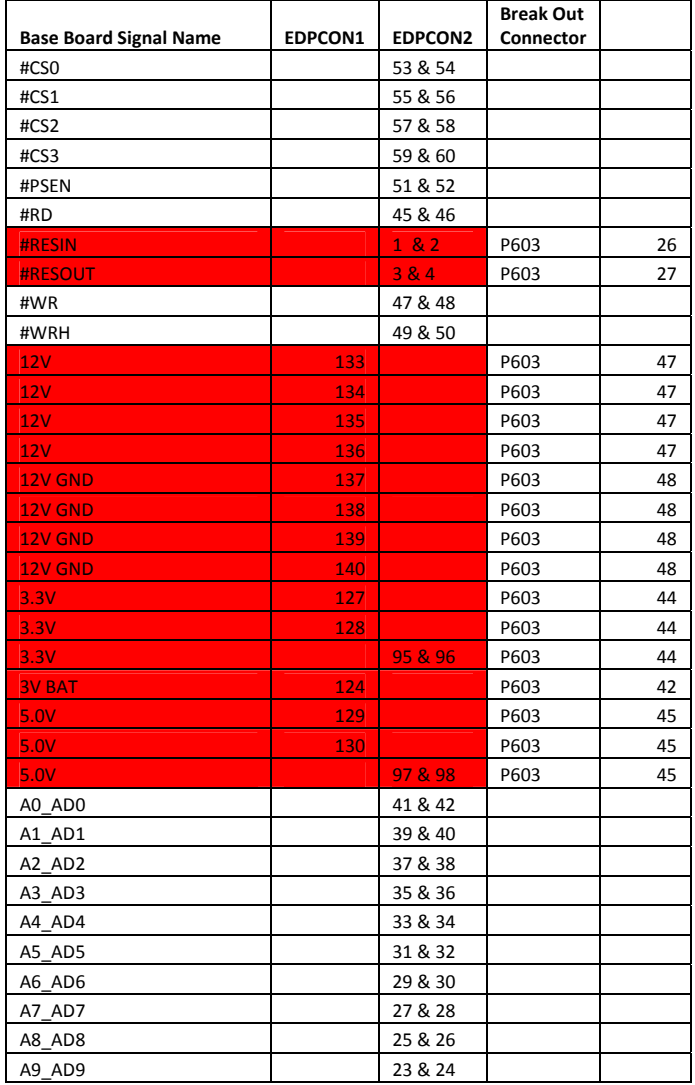

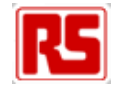

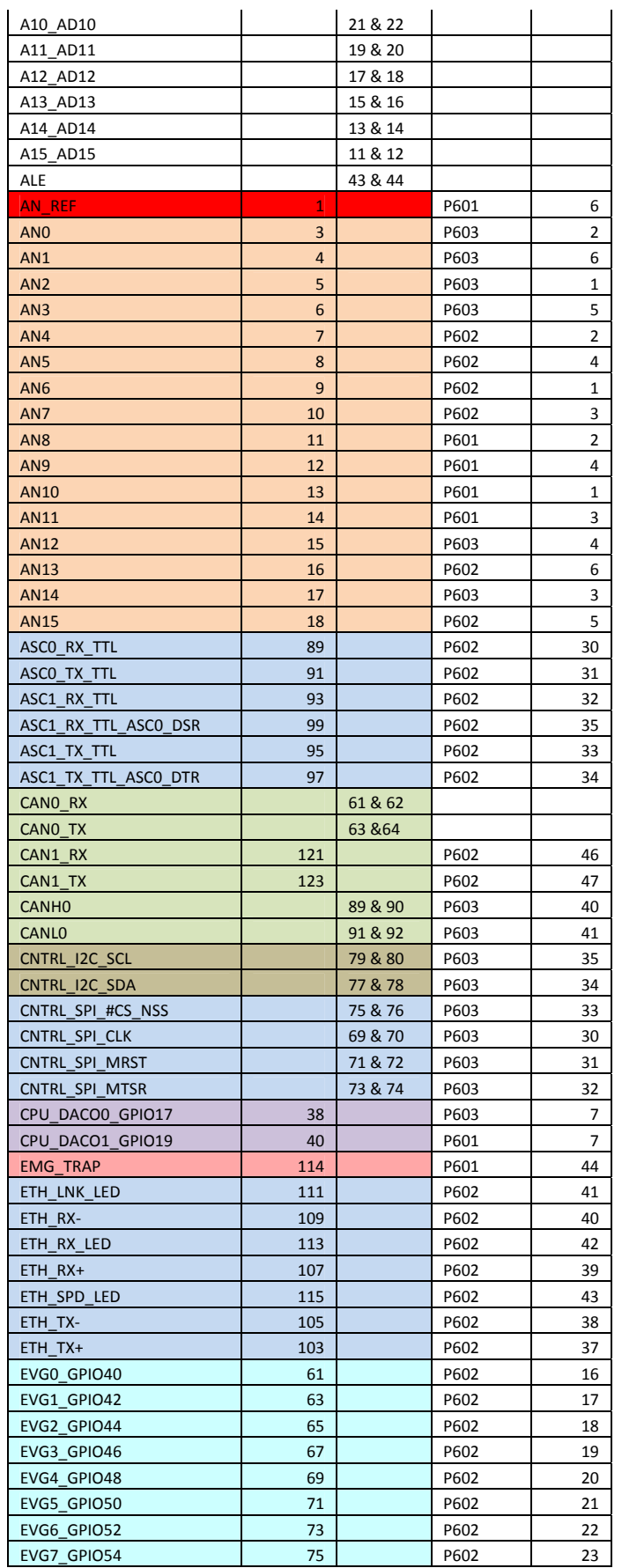

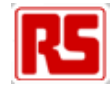

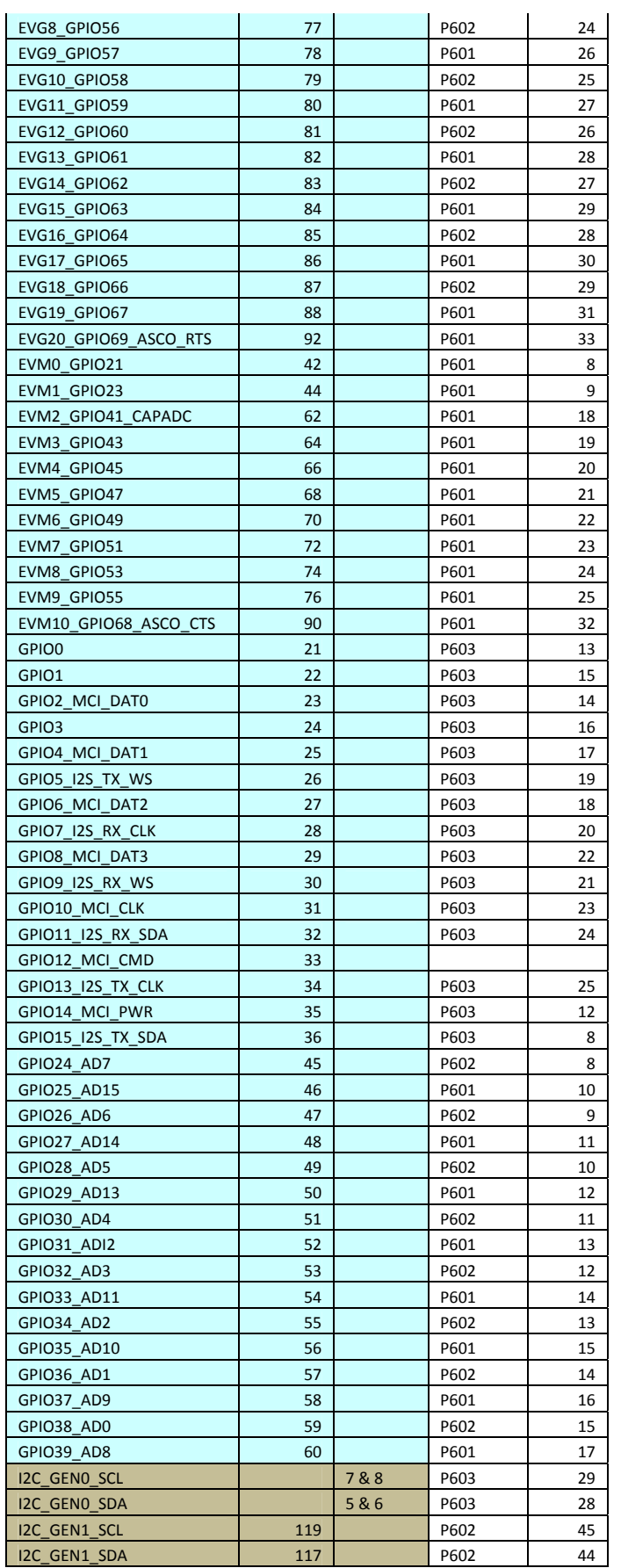

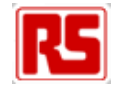

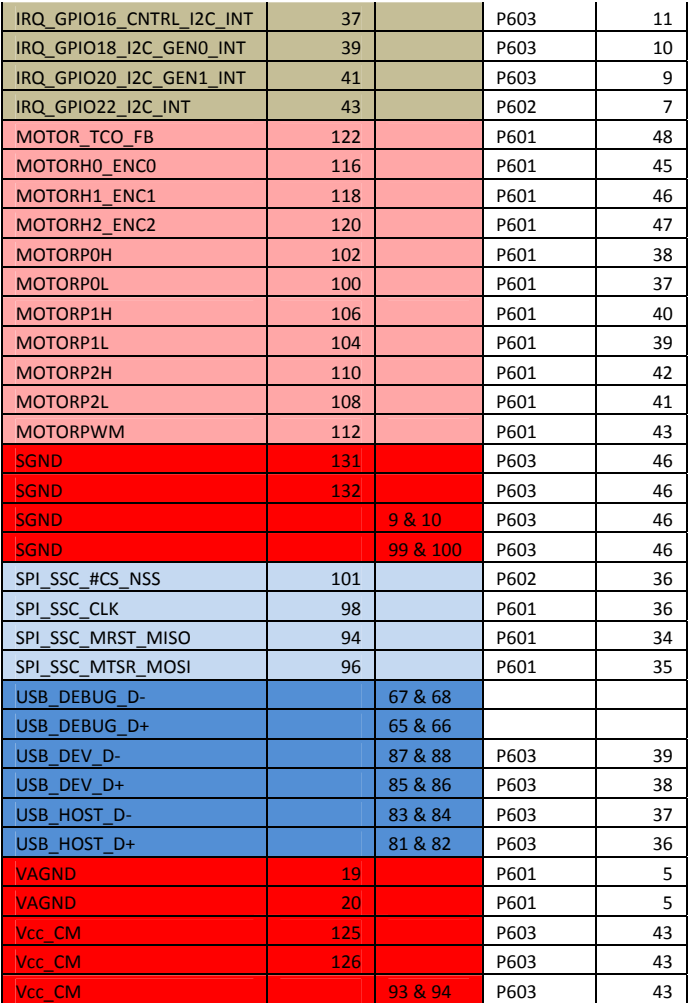

# **4.4 Alphabetical Listing of MCU Pins**

Detailed below is the STR9 pin name cross referenced to its pin number. This facilitates the fast finding of a pin with respect to its name.

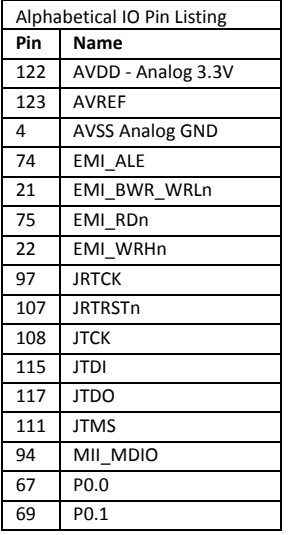

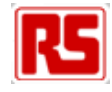

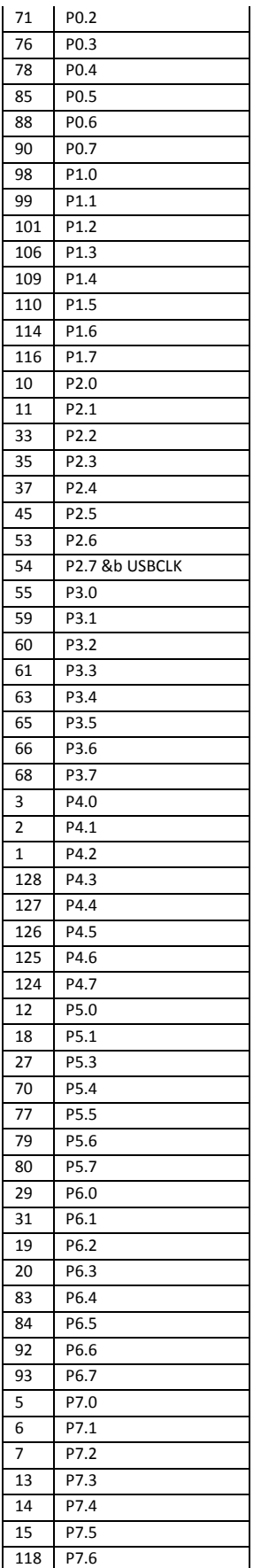

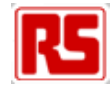

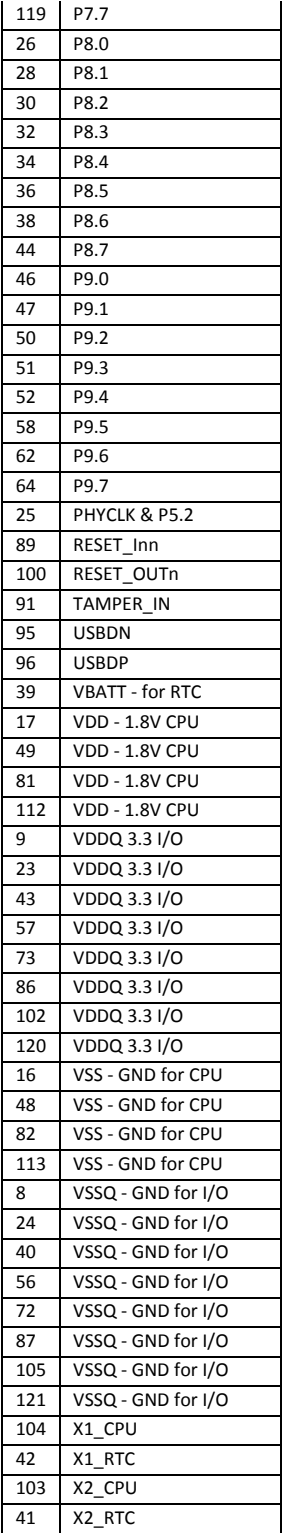

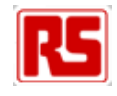

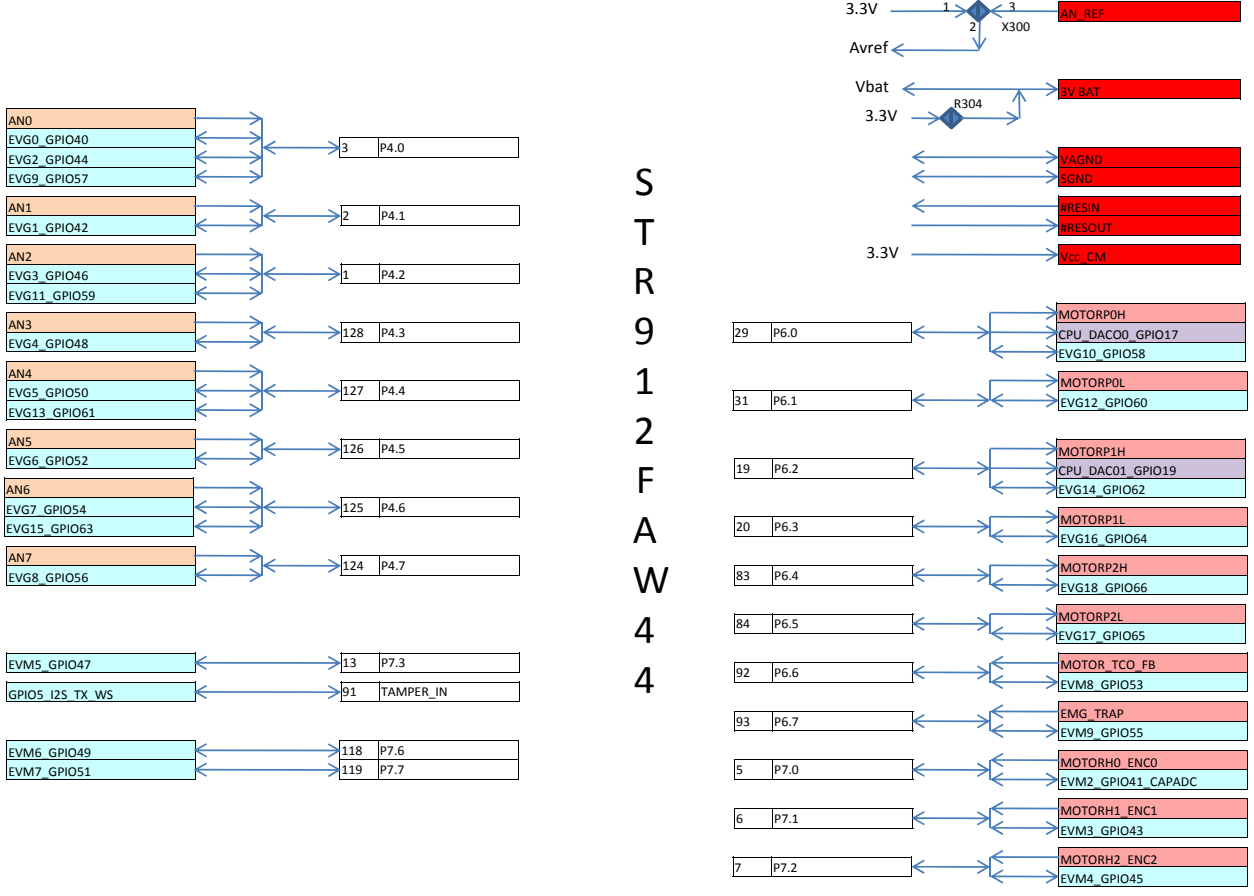

**Mapping Aid for IO Pins** 

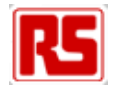

Note: On the STR9 module, the external 1M byte SRAM is mapped in to the external memory space. The options to select Ax\_ADx pins (B200 – B215) is not required to use this SRAM.

The link options only provide the option to put this external bus onto the RS‐EDP back plane . You would only do this if you have an external module that requires mapping into the external address space of the STR9 device.

If you intend to use the on board SRAM and do NOT have an external module that requires mapping into the external bus then simply leave these jumpers open.

Note the A3\_AD3 and A4\_AD4 are shown on the next foil as the pins are shared with GPIO4\_MCI\_DAT1 and GPIO6\_MCI\_DAT2 which form part of the smart card interface.

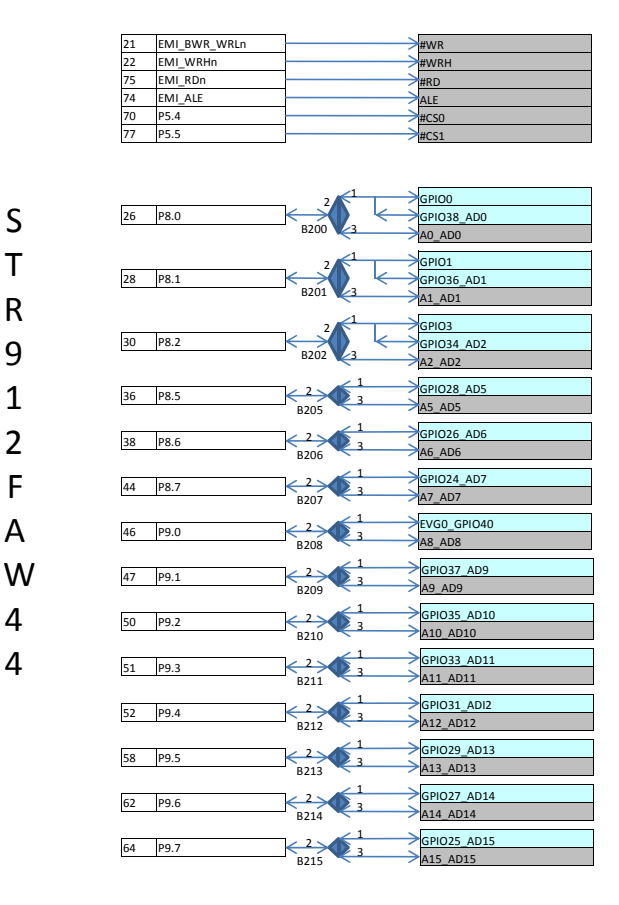

**Mapping Aid for IO Pins**

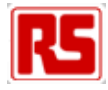

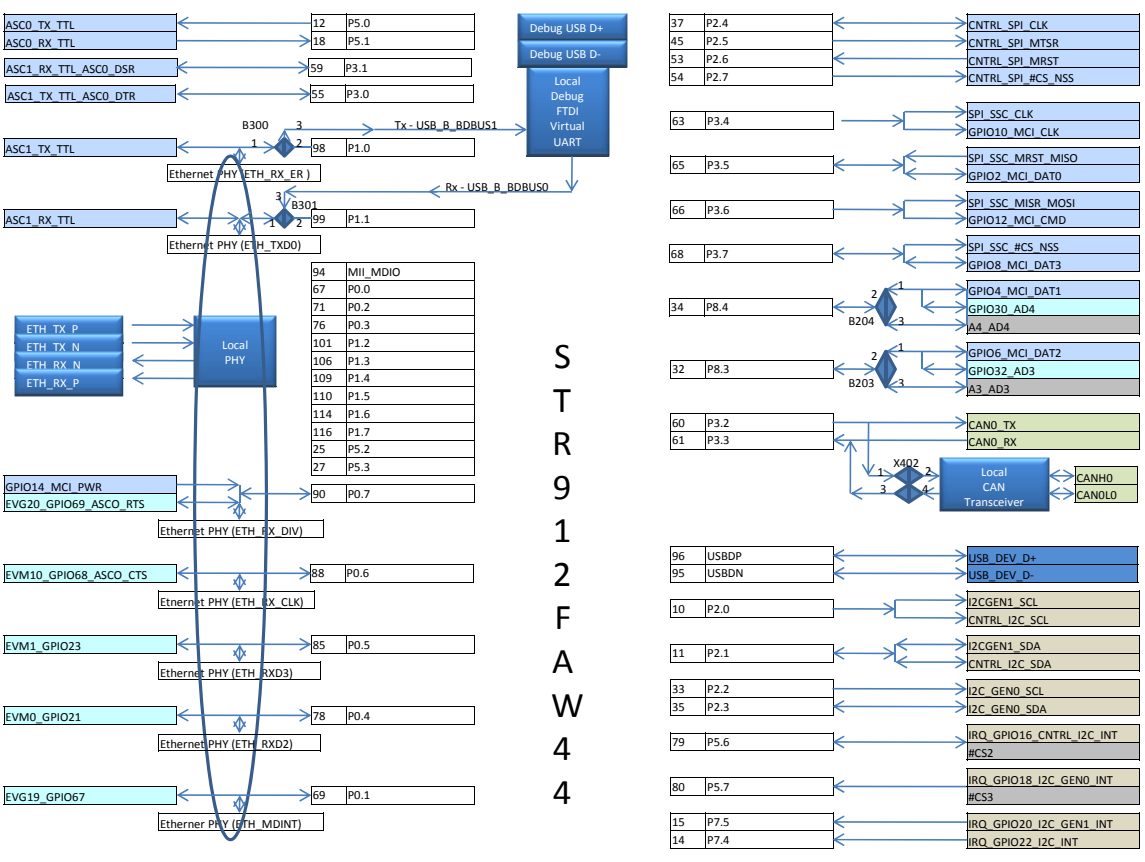

 **Mapping Aid for IO Pins** 

## **4.5 Mapping Aids**

The RS-EDP platform is quite a complex system as there are many modules which can plug in to it. To assist with determining how Command Modules can talk to Applications Modules a document is available called a Mapping Aid. Each Command Module has its own Mapping Aid. The Mapping aid shows diagrammatically what resources are available on the MCU and how it is connected down to the base board. The Mapping Aid also shows how the AMs are connected to the base board also. Some of the Mapping Aid details are shown above.

With this in mind the Mapping Aids can quickly establish which I/O pins on the MCU can be allocated to the various AM functions. When starting an RS-EDP design it is therefore worth spending some time allocating the I/O resources of the MCU to the various modules.

The provided software for the Command Modules has already made some assumptions as to which resources are used to connect to the AMs. The software provides all of the low level drivers needed to get the AMs working correctly.

Note: Some of the jumper and link settings for the AMs may interfere with each other as the backplane resources may effectively be used by more than one module. With this in mind the user should decide which modules he wants and check the various link options before plugging in and powering up the boards.

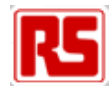

# **5. STR9 Module Selectable Jumpers**

The STR9 module has the following selectable options:

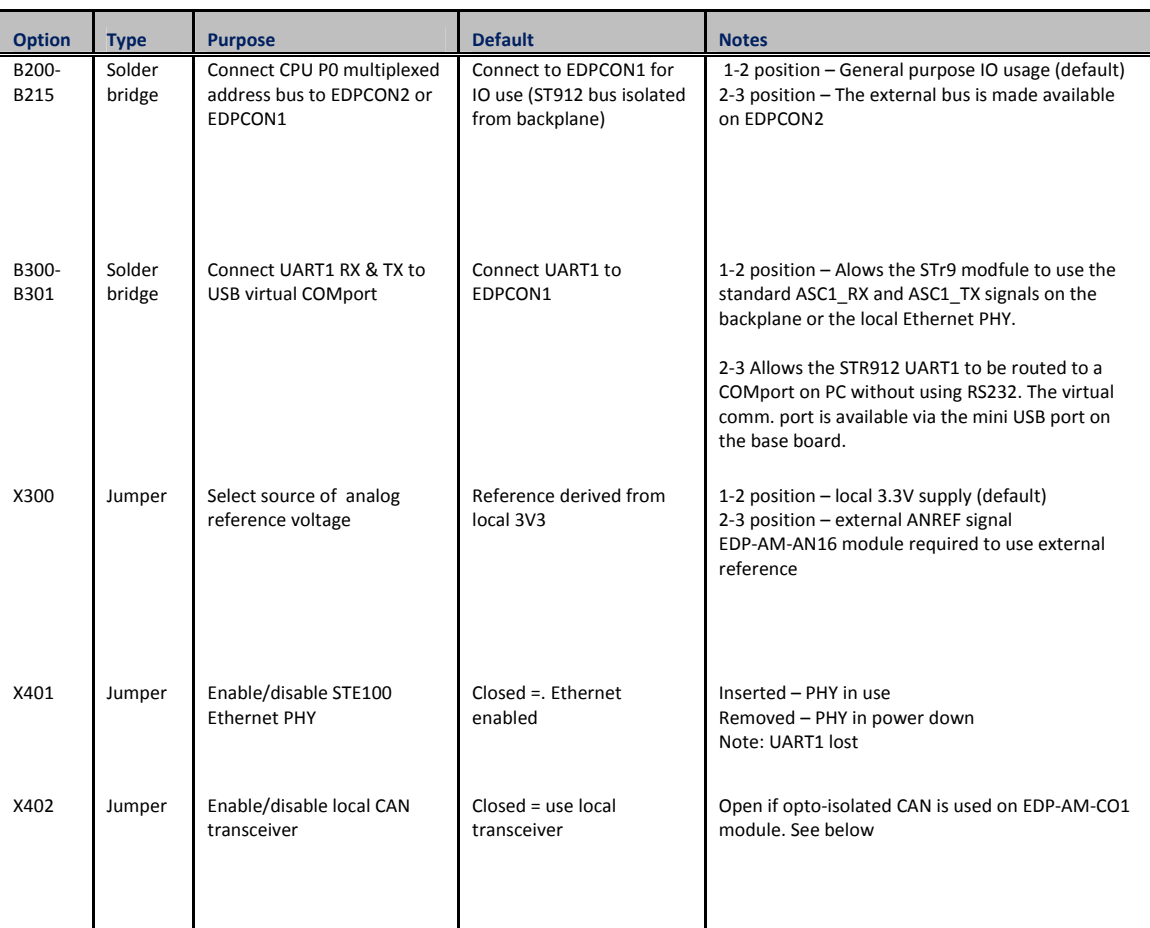

### **5.1 B200-B125 Solder Bridges**

The external bus on the STR9 MCU is made available to a local on board SRAM device. The device is a 1Mbit SRAM organised in a x16 arrangement to allow fast access to off board variables and data. By default the boards are populated with the SRAM and so the provided software is configured to address the external bus. The SRAM is always connected to the bus of the MCU irrespective of the positions of the B200-B215 solder bridges. This means the user must manage the chip select CS0 line carefully as if the user does not intend to use the SRAM at all, it must be made inert by ensuring the CS0 line remains high. The CS0 line can be used as a general purpose IO line if the external bus is not setup in software.

When the external bus is in use, the user can elect if he so wishes to make all of the necessary address, data and bus control signals, available on the EDPCON2 bus. To do this the user must ensure the solder bridges are in the 2-3 positions and the shorting links between positions 1-2 are cut. The user should only ever do this if he has designed his own module that required this external bus to be made available to him. Under normal operation the user would not do this as none of the basic EDP Application Modules require the external bus.

By leaving the shorting links in position 1-2 which is the default position the STR9 can effectively use some of the other backplane resources as general purpose IO. (assuming the external bus is not configured in software).

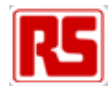

## **5.2 X300 Analog Reference Voltage**

 The on board A to D converter (ADC) can make use of an external stable voltage to better achieve higher accuracy results. The user has the option to select between the external ANREF signal present on the RS-EDP backplane or the local 3.3V supply of the MCU.

The AN16 Analogue module can provide either a 5.0V voltage reference or a 3.3V voltage reference (link option on the analog module) both provided from stable voltage reference devices. If the Analog Module is not fitted the user can elect to use a local 3.3V voltage source instead.

## **5.3 B300 & B301 Virtual Comms Ports**

B300 and B301 control the ASC1\_Tx and ASC1\_Rx signals respectively to the virtual communication port made available through the on board FTDI chip. This chip is used as a bridge between the IDE (HiTOP) and the STR9 device and provides support for programming and debugging. The FTDI chip has an additional function also in so much as it has a virtual communication port. The user can elect to stream RS232 TTL traffic via this interface thereby allowing the user to receive standard RS232 terminal traffic via the mini USB socket on the Base Board. To enable the virtual comm. port setting the user bust select options 2-3 for both B300 and B301.

Both of these IO lines on the MCU are used by the Ethernet peripheral so it is not possible to use the Ethernet and the virtual comms port facility at the same time.

The virtual communication port will require the installation of a virtual comms port driver for the FTDI chip. This should be part of the HiTOP installation which uses the FTDI as a debugger/wiggler.

#### **5.4 X401 Ethernet Enable/Disable**

The local Ethernet PHY present on the STR9 module can be disabled with the X401 jumper. If the user does not intend to use the Ethernet capability of the STR9 device he should remove jumper X401. If he wishes to use the PHY device then the jumper should be left inserted.

### **5.5 X402 Local CAN Transceiver**

The single CAN peripheral on the STR9 device outputs TTL level traffic, CAN0\_TX and CAN0\_RX This TTL traffic is routed down the backplane to the Communications Module. If the user wants an isolated CAN solution he can select via jumper options on the Communication Module to select this CAN0\_TX and CAN0\_RX TTL level traffic as a source. The isolated physical layer CAN output is via a pin header on the Communication Module

In addition to this the user can optionally select the traffic to routed via the on board local CAN transceiver on the STR9 CPU Module. The local CAN transceiver outputs its physical layer traffic called CANH and CANL down the back plane. This is also picked up on the Communication Module where the traffic exits the Application Module (AN) via the 9 way connector.

The user cannot use both isolated CAN and the local transceiver device at the same time as there will effectively be two CAN\_RX signals which will contend with each other. The user must therefore select between isolated CAN, in which case the CAN transceiver on the Communications module is used, or the non isolated CAN in which case transceiver on the CPU Module is used. The user must therefore select the jumper options with care on both the STR9 Module and the Communications Module.

To select the non isolated CAN solution using the local CAN transceiver the user must select X402 position 1-2 shorted and position 3-4 shorted. Communication Module – P205 – all jumpers removed

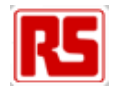

For isolated CAN using the CAN transceiver on the Communications Module the user must select X402 – all jumpers removed Communications Module – P205 1-3 shorted and 4-6 shorted

## **5.6 STR9 Analog Grounding Arrangements**

The analog ground (Avss) pin on the STR9 CPU is not connected to the digital ground on the module itself. This connection must be made via solder bridge P504 on the baseboard. By default, this is open so that the Avss is independent. This means that the user must ensure that either P504 is closed or that the Avss pin is not subjected to voltages that will cause internal damage to the STR9.

It is hoped on later revision STR9 CPU Modules that a jumper option between Avss and SGND will be provided on the STR9 module itself. All the other CPU Modules have this feature.

Alternatively for application where the user has an Analogue module fitted it is possible to connect the Avss to the SGND via a zero ohm link on this board also.